## **Quand l'iPod et l'iPhone influencent les interfaces des moteurs de recherche...**

Retour au sommaire de la lettre

*On imagine souvent les pages de résultats des moteurs de recherche de façon très classique, sous le forme d'une liste linéaire de dix liens les uns en dessous des autres. Pourtant, de nouveaux outils apparaissent en 2008 et sont très innovants en utilisant une interface de défilement de type CoverFlow, rendue célèbre par l'iPhone et l'iPod d'Apple. Ces moteurs novateurs, encore peu connus ou en version bêta, pourraient bien changer notre façon de chercher l'information sur le Web dans les années qui viennent. Voici un descriptif de quatre d'entre eux, parmi les plus intéressants..*

Les moteurs de recherche que nous allons vous présenter dans cet article ont pour point commun de proposer une interface utilisateur tridimensionnelle ou de simuler le défilement au toucher typique de l'iPod et de l'iPhone ("*Cover Flow*"). Cette page du site Apple en dit un peu plus sur cette fonctionnalité : <http://www.apple.com/fr/itunes/jukebox/coverflow.html>

Vous pouvez d'ailleurs intégrer vous-même ce type d'effet en utilisant les scripts prêts à l'emploi qui sont téléchargeables à partir du site ProtoFlow [\(http://deensoft.com/lab/protoflow](http://deensoft.com/lab/protoflow)). Un autre exemple de code est visible sur cette page : [http://myscraproom.net/.](http://myscraproom.net/) Rien de bien ompliqué : il suffit d'afficher la source puis de faire votre propre "tambouille"...

Signalons enfin dans le même esprit une application Flash appelé SimpleViewer (<http://www.airtightinteractive.com/simpleviewer> ou [http://www.airtightinteractive.com/simpleviewer/auto\\_desktop\\_instruct.html#picasa](http://www.airtightinteractive.com/simpleviewer/auto_desktop_instruct.html#picasa) si vous possédez Picasa).

N'oublions pas ces autres excellents scripts : <http://www.arno-box.net/demo> ; [http://mediaeventservices.com/blog/2007/11/15/ajax-image-gallery-powered-by-slideflow-like](http://mediaeventservices.com/blog/2007/11/15/ajax-image-gallery-powered-by-slideflow-likecover-flow/)cover-flow/ ; [http://www.outcut.de/MooFlow/example-ajax.html.](http://www.outcut.de/MooFlow/example-ajax.html)

On peut retrouver ce même type d'animation dans les sites de e-Commerce proposant des interfaces riches. En voici un exemple : [http://www.crispyshop.com/search/?q=ipods&c=MP3%2520Players.](http://www.crispyshop.com/search/?q=ipods&c=MP3%2520Players)

Voyons maintenant quels sont les moteurs qui utilisent les murs d'images ou le "Cover Flow".

# *RedZee*

Ce moteur de recherche visuel est accessible à partir de cette page : [http://www.redzee.com/.](http://www.redzee.com/) Il est anglophone et sera peu pertinent si vous saisissez une requête en français, par exemple. À titre de test, saisissez ceci : blu-ray.

L'interface se présente comme un carrousel d'images. Servez-vous de la souris pour faire défiler les vignettes des sites web correspondant aux pages trouvées.

Juste en-dessous, un résumé de la page trouvée va s'afficher. Étant donné que la vignette ne correspond qu'à la page d'accueil du site correspondant, cette fonctionnalité est simplement là pour vous donner une idée du style des pages web sélectionnées.

Afin d'afficher une page, il vous suffit de double-cliquer sur la vignette correspondante. C'est après que cela se complique : afin de revenir sur celle des résultats, vous devez cliquer dans le coin supérieur gauche de la fenêtre sur l'onglet *Results*. Chacune des pages que vous explorez va venir s'ajouter aux autres et rester disponible sous forme d'onglets.

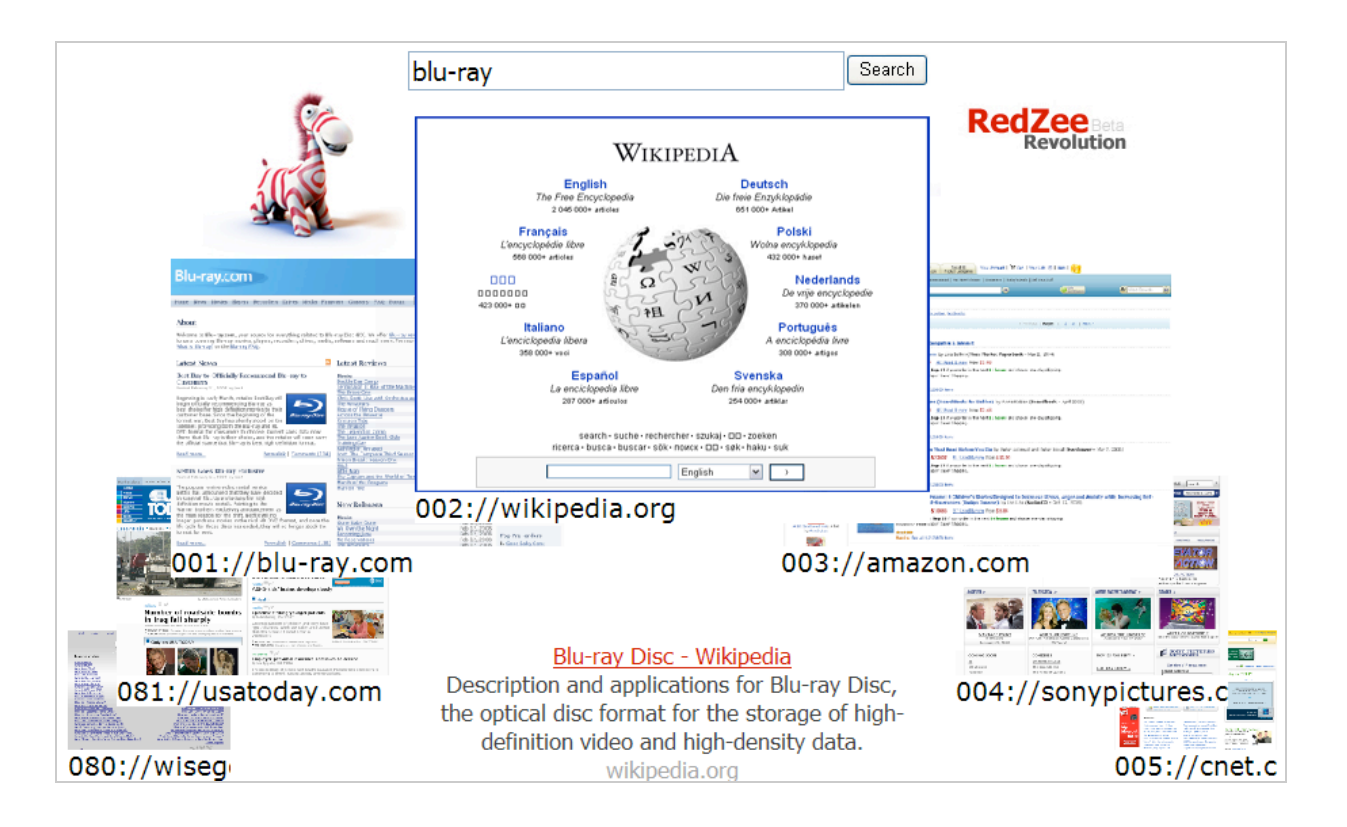

Vous pouvez ainsi lister les résultats renvoyés par différentes recherches à la manière de favoris. L'habitude aidant, la navigation devient extrêmement rapide et conviviale.

Cela vous permet d'écouter un morceau de musique (joué automatiquement sur un des sites que vous avez ouvert) tout en continuant tranquillement de surfer...

D'après le texte de présentation, 85% des résultats trouvés par les internautes sont visibles dans la première page des moteurs de recherche. RedZee vous propose jusqu'à 100 résultats que vous pouvez parcourir à toute allure.

Inutile d'essayer de saisir un mot-clé à résonnance "adulte", une mention va vous signaler que la pornographie est bannie de RedZee.com...

Le lien *Website Upload* permet de mettre à jour l'aperçu de la page d'accueil de votre site. Bien que l'on puisse regretter l'absence d'options de recherche ou de catégorisation, les résultats renvoyés ne sont pas moins pertinents que ceux de beaucoup de moteurs de recherche.

Dernier point : il est proposé de télécharger une barre d'outils RedZee. Attention : c'est une machine à Spyware qui va biaiser les résultats des moteurs de recherche que vous utiliserez afin de placer des liens publicitaires dans les pages de résultats (*via* un système de publicité en ligne baptisé "*TOP3 Service*").

En conclusion, voici un moteur de recherche fait pour les enfants ou les annonceurs. Nos lecteurs qui ne font pas partie d'une de ces deux catégories peuvent passer à la section suivante !

# **Searchme**

Searchme ([http://www.searchme.com/\)](http://www.searchme.com/) est un service en version bêta qui pourrait aussi se définir comme un moteur de recherche visuel. Précisons tout de suite que ce moteur est strictement anglophone...

Une fois que vous avez indiqué votre adresse email et un mot de passe, vous pourrez immédiatement le tester.

Saisissez, par exemple, cette recherche : poker.

Notez qu'il est inutile d'appuyer sur la touche *Entrée*.

En haut de la fenêtre, différentes catégories vont s'afficher : tennis, squash, gambling & casinos, etc. Cliquez sur une de ces catégories pour visualiser les résultats.

## **© Abondance.com - Lettre "Recherche & Référencement" #92 – Avril 2008**

Un aperçu de chaque site trouvé va vous être proposé. On peut remarquer que votre expression de recherche sera indiquée en surbrillance dans chacun des aperçus montrés.

Vous pouvez cliquer sur la vignette située sur la droite pour découvrir le site suivant ou vous servir de la réglette afin de naviguer rapidement entre les différentes pages trouvées.

Juste en-dessous, un bouton fléché fait apparaître un cadre flottant qui affiche les liens en mode texte. Cela ressemble comme deux gouttes d'eau à une page de résultats sur Google... Notez enfin que si vous déplacez le curseur de la souris sur la page centrale, un bandeau supplémentaire apparaît.

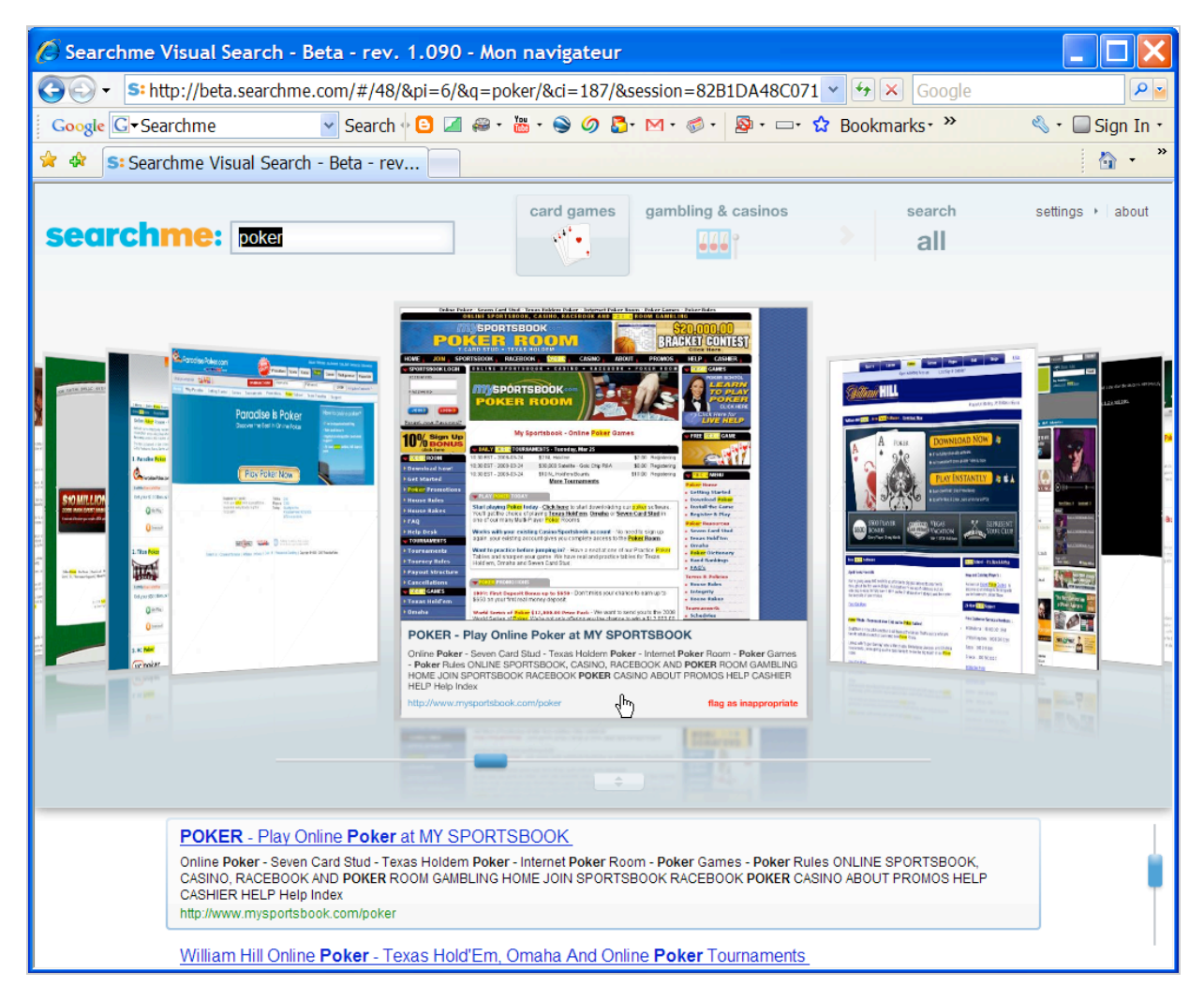

Le contenu qui est visible est un bloc de la page sélectionnée mais sans qu'on discerne une logique particulière dans le choix de l'extrait.

Étant donné que ce moteur est entièrement construit en Flash, il est inutile d'essayer de se servir de la molette de votre souris, ou d'ouvrir un lien dans un nouvel onglet.

En haut à droite de la fenêtre, le bouton fléché *Settings* vous permet les actions suivantes : - *Safe Settings* : désactiver ou activer le filtre "adulte" (*Filter out adult content* ou *Do not filter results*) ;

- *Theme* : changer d'arrière-plan (*Night* ou *Day*) ;

- *Open links in* : ouvrir les liens dans la même fenêtre ou dans une nouvelle fenêtre (*Current window* ou *New window*).

On a un peu l'impression d'être devant un Jukebox (de la même manière que vous compulsez des albums dans iTunes) qui permet de faire défiler les couvertures de chacun des sites dénichés par Searchme.

La catégorisation des résultats recèle des fonctionnalités intéressantes : si on saisit la recherche "Regency Hotel", on peut cliquer sur le bouton *Maps* et afficher une carte affichant l'adresse de l'hôtel en question.

Dans le même esprit, une recherche sur le terme "Apple" va renvoyer ces catégories : *Software (Apple QuickTime Download), Cooking (Apple Recipes),* etc.

Avec seulement un milliard de pages indexées, Searchme a encore beaucoup de travail à accomplir... De fait, certains résultats peuvent ne pas sembler très pertinents par rapport à la requête que vous avez saisie ou certaines pages trouvées, redondantes. Malgré tout, il est indéniable que ce moteur de recherche semble vraiment prometteur tant il paraît bien né.

## *PicLens*

PicLens (1.6.2.1659) est une extension développée par l'équipe de Cooliris

([http://www.cooliris.com/\)](http://www.cooliris.com/) qui n'est, pour l'instant, pas compatible avec la version 3 de Mozilla Firefox.

Rendez-vous à l'adresse suivante : [https://addons.mozilla.org/en-US/firefox/addon/5579.](https://addons.mozilla.org/en-US/firefox/addon/5579)

Cliquez sur le lien visible pour procéder à son installation puis redémarrez Firefox.

Dans notre cas, nous avons dû accéder aux modules complémentaires de Firefox pour activer cette extension (puis encore, redémarrer le navigateur).

Il est aussi possible d'installer cette même application pour Internet Explorer 6 ou 7 (Windows XP et Vista). Procédez comme suit :

- À partir de la page d'accueil du site cliquez sur le bouton *Download*.

- Lancez l'installation de cette application en double-cliquant sur le fichier MSI que vous aurez téléchargé.

- Redémarrez votre navigateur.

La liste des sites compatibles avec cette fonctionnalité est visible sous la mention *Use PicLens to experience these sites in full-screen*...

Accédez, par exemple, à Google Images ou à Flickr.

Laissez un instant le curseur de la souris sur une image qui vous intéresse.

Cliquez sur le bouton fléché qui apparaît en bas à gauche de l'image.

Ce qui se passe après est difficile à décrire... Vous voilà dans une sorte d'univers en trois dimensions composé des images qui s'affichaient sur la page web et dans lequel vous pouvez vous promener.

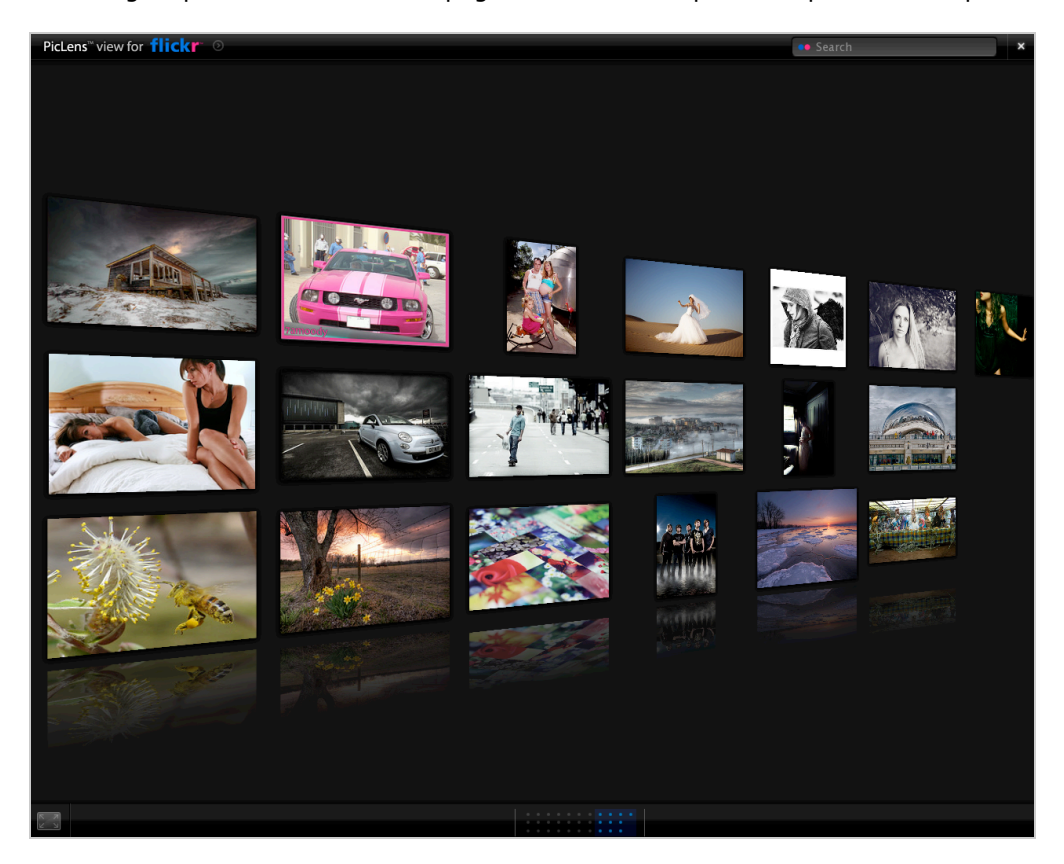

Faites un mouvement rapide à l'aide du curseur de la souris afin d'afficher le diaporama suivant. Un clic sur une image permet de l'agrandir. Dans ce cas, les miniatures des images suivantes apparaissent en bas de la fenêtre d'exploration.

Vous pouvez aussi vous servir de la marque bleue qui est visible dans la "grille de défilement" pour faire défiler à toute vitesse les prochaines images...

Notez qu'en haut à droite une barre de recherche vous permet de sauter vers un autre site et un autre mur d'images. Vous disposez donc aussi d'un moteur de recherche d'images intégré qui vous permettra de découvrir des moteurs moins connus comme SmugMug, DeviantArt et Photobucket. Le lien placé en haut à gauche donne la possibilité d'ouvrir la page web correspondante dans un nouvel onglet.

Notez enfin que vous pouvez activer cette fonctionnalité pour votre site. La fluidité de cet outil ainsi que la rapidité d'affichage font que vous risquez rapidement d'en devenir un utilisateur inconditionnel.

A noter également, dans la même veine, **Bryns Brain** [\(http://www.brynsbrain.com/](http://www.brynsbrain.com/)), un dernier venu en version bêta, qui propose également une interface dérivée de Piclens pour son moteur de recherche web. Un peu déroutant au début, mais on s'y fait cependant rapidement à l'usage, même si l'outil est encore un peu lent...

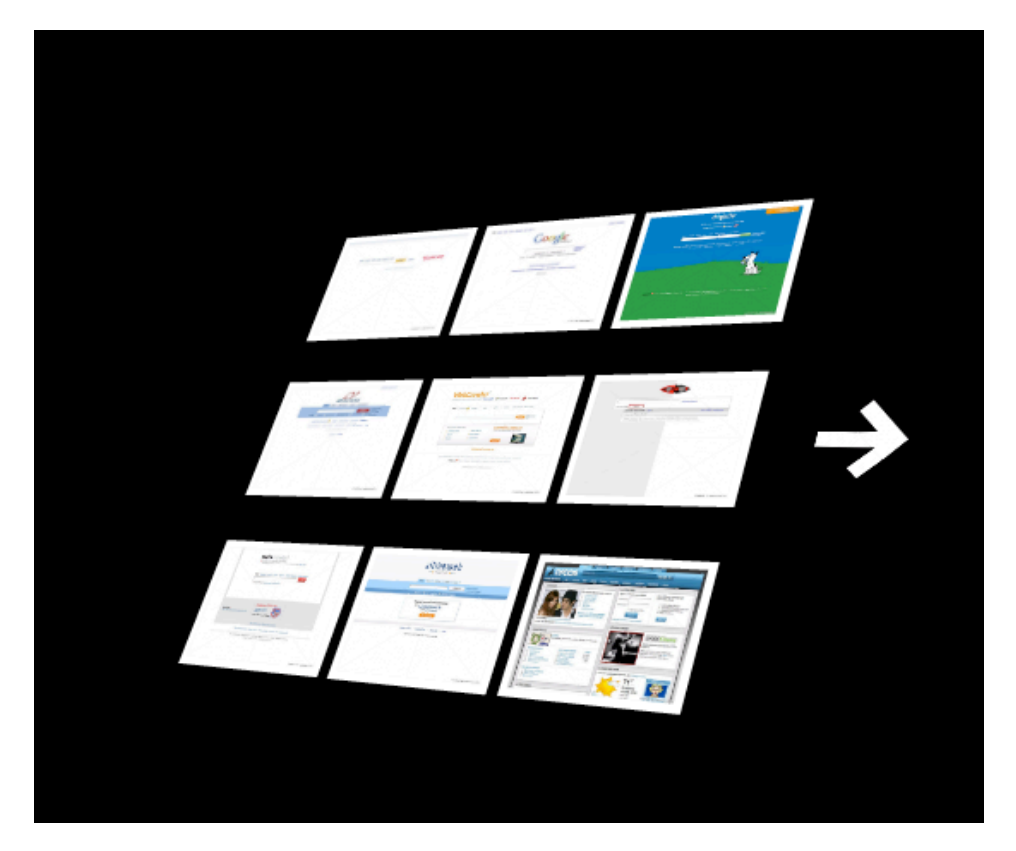

#### *oSkope*

C'est un peu dans la logique du service précédent (la manipulation rapide de murs d'images) que nous en venons à parler d'un moteur de recherche visuel appelé oSkope [\(http://www.oskope.com/](http://www.oskope.com/)). Son fonctionnement est très simple :

Dans la liste déroulante *Select a service*, sélectionnez le service que vous souhaitez utiliser (amazon, ebay, Flickr, Fotolia, Yahoo! Image ou YouTube).

Saisissez une recherche.

Déplacez le curseur de votre souris le long des résultats afin de provoquer un effet de loupe grossissante.

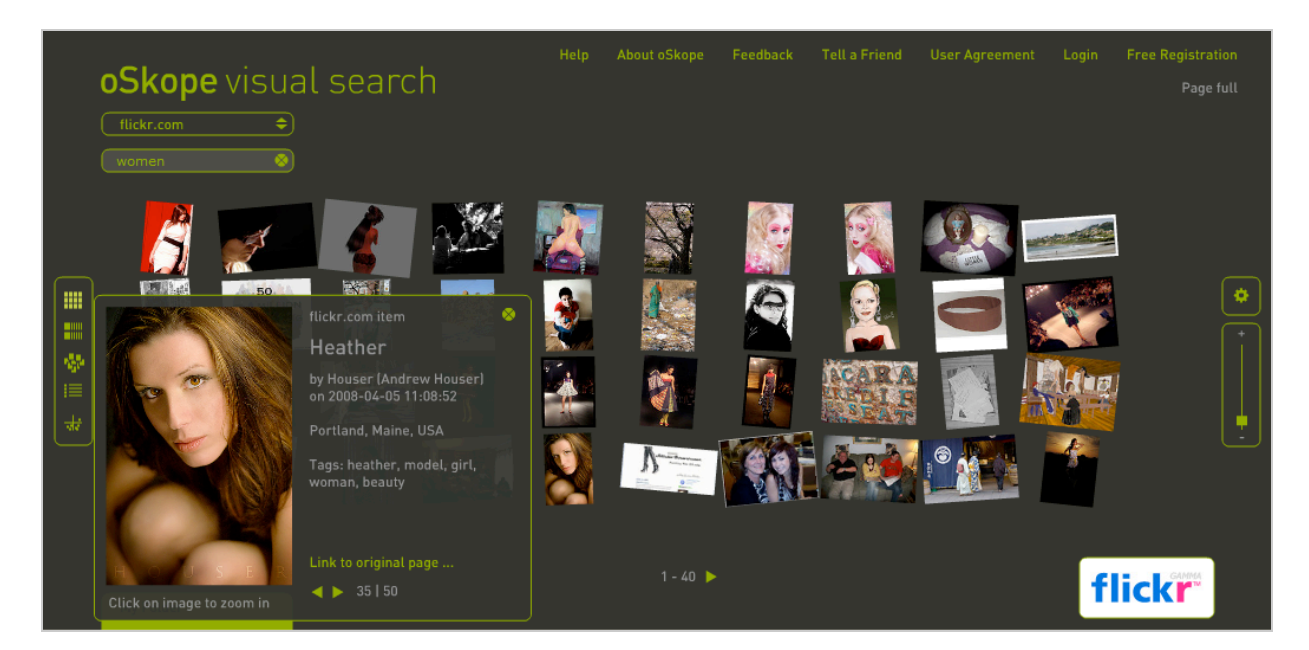

Cliquez sur une image pour l'agrandir puis sur le lien *Link to original page* pour accéder à la page correspondante.

En se servant du menu placé sur la gauche, vous pouvez afficher les miniatures sous forme de grille, de rangées, les unes sur les autres, classées par liste ou dans un graphe.

La réglette placée sur la droite vous permet de diminuer ou d'augmenter l'espacement entre les éléments.

Cliquez sur le bouton visible juste au-dessus afin de modifier la couleur d'arrière-plan et de masquer les éléments ne comportant pas d'images.

Il est possible de placer directement les images de votre choix dans la rubrique *Folder.* Cliquez ensuite sur le lien *Send a folder*... afin d'envoyer votre sélection par mail à quelqu'un de votre entourage (ou à vous-même !).

Nous espérons que vous avez apprécié ces moteurs de recherche innovants qui montrent bien que les pages de résultats "à la papa" (ou "à la Google"...) ont peut-être peu de temps à vivre et que c'est, pourquoi pas, de là que viendront les prochaines innovations dans le monde de la recherche d'information...

**Jean-Noël Anderruthy***, webmaster spécialisé dans les technologies Google.*

**Réagissez à cet article sur le blog des abonnés d'Abondance : [http://abonnes.abondance.com/blogpro/2008/04/quand-lipod-et-liphone-influencent](http://abonnes.abondance.com/blogpro/2008/04/quand-lipod-et-liphone-influencentles.html)les.html**